# **4) Installing Vivo-i18n from Uqam BitBucket**

### Goal

This procedure describes the steps required to extract, configure, and deploy code for running UQAM's Vivo-i18n in Canadian-French

# Sommaire

- [1- Configuring the code's host environment and extract it](#page-0-0)
	- <sup>o</sup> [1\) Creating the GIT directory](#page-0-1)
	- $\circ$  [2\) Retrieving the code](#page-0-2)
	- <sup>o</sup> [3\) Extraction analysis](#page-0-3)
- [2- Configuring SOLR for Vivo](#page-0-4)
	- <sup>o</sup> [1\) Pepare Solr](#page-1-0)
		- <sup>o</sup> [2\) Copy configuration files](#page-1-1)
		- <sup>o</sup> [3\) Check vivocore in Solr](#page-1-2)
- [2- Preparing VIVO for first start](#page-1-3)
	- <sup>o</sup> [1\) Create VIVO home](#page-1-4)
	- [2\) Edit runtime.properties file](#page-2-0)
	- <sup>o</sup> [3\) Edit and configure VIVO installation setting file](#page-2-1)
- [3- Compiling code](#page-2-2)
	- $\circ$  [1\) get into the proper directory](#page-2-3)
	- $\circ$  [2\) Compile](#page-3-0)
	- <sup>o</sup> [3\) Validate](#page-3-1)
- [4- Accessing Vivo](#page-3-2)
	- <sup>o</sup> [1\) Restart tomcat](#page-3-3)
	- <sup>o</sup> [2\) First access to VIVO from browser](#page-4-0)
- [5- Final validation](#page-4-1)

# **Prerequisite**

To carry out this procedure, the following steps must have been carried out

- [1\) Starting with basic installation: Java-Maven-Solr-GIT](https://wiki.lyrasis.org/display/VIVO/1%29+Starting+with+basic+installation%3A+Java-Maven-Solr-GIT)
- [2\) Installing MySQL for Vivo-i18n](https://wiki.lyrasis.org/display/VIVO/2%29+Installing+MySQL+for+Vivo-i18n)
- [3\) Installing Tomcat 8.5 for Vivo-1.11.0-i18n](https://wiki.lyrasis.org/display/VIVO/3%29+Installing+Tomcat+8.5+for+Vivo-1.11.0-i18n)

#### Procedure

#### <span id="page-0-0"></span>1- Configuring the code's host environment and extract it

<span id="page-0-4"></span><span id="page-0-3"></span><span id="page-0-2"></span><span id="page-0-1"></span>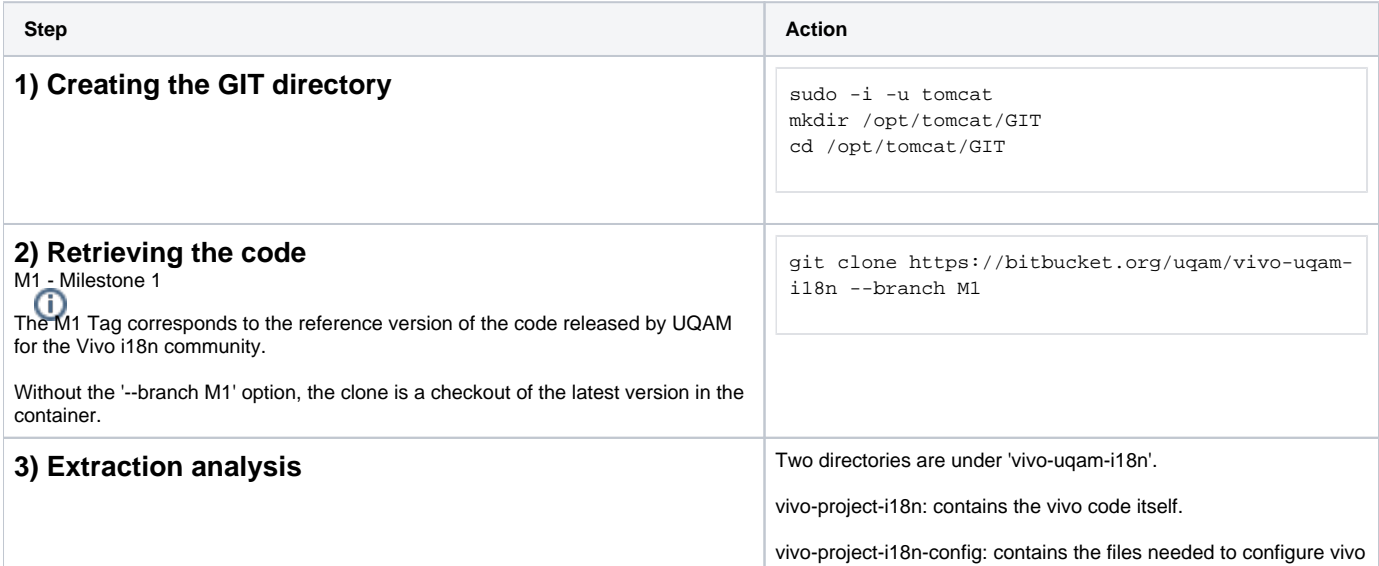

# 2- Configuring SOLR for Vivo

<span id="page-1-2"></span><span id="page-1-1"></span><span id="page-1-0"></span>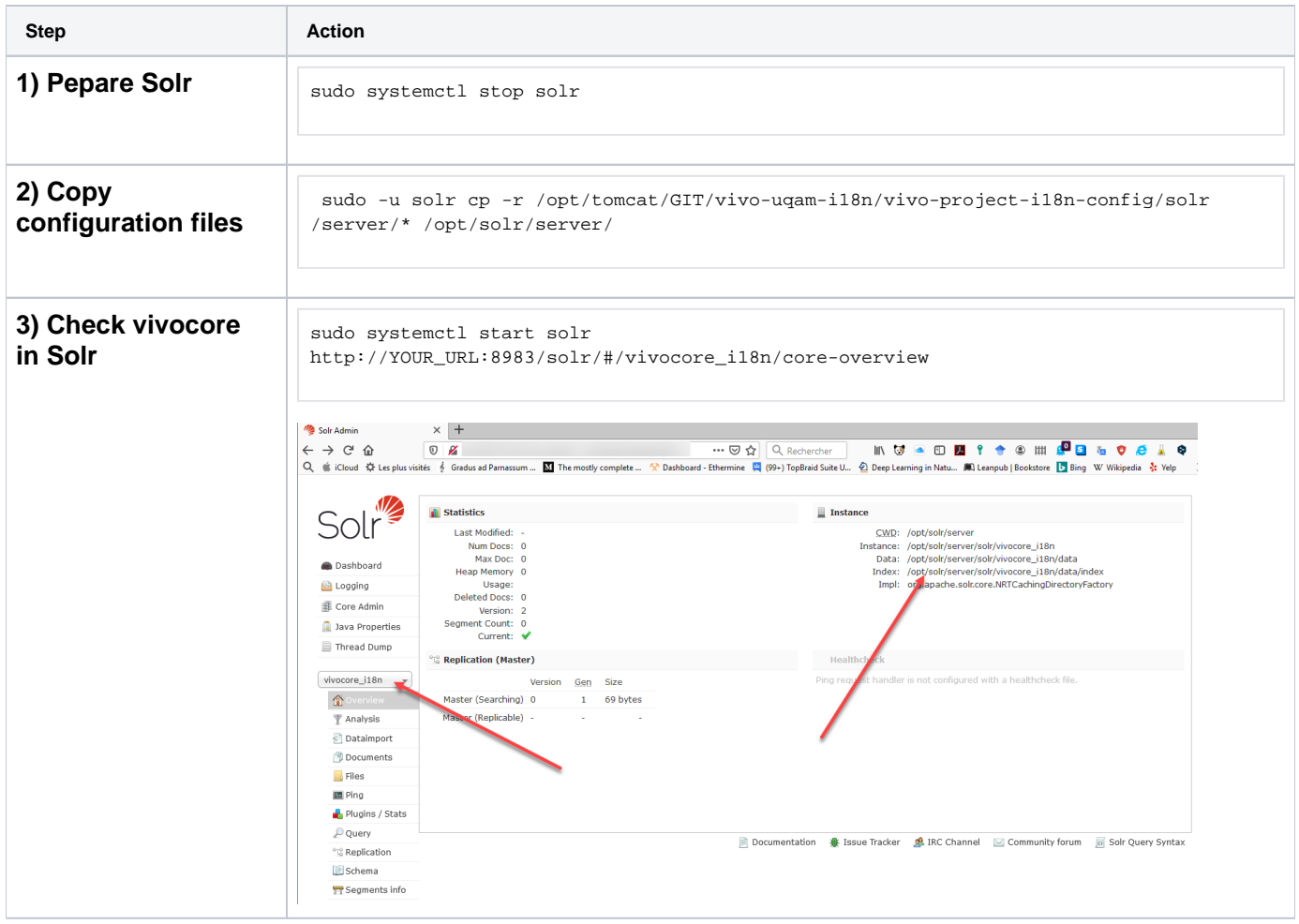

### <span id="page-1-3"></span>2- Preparing VIVO for first start

<span id="page-1-4"></span>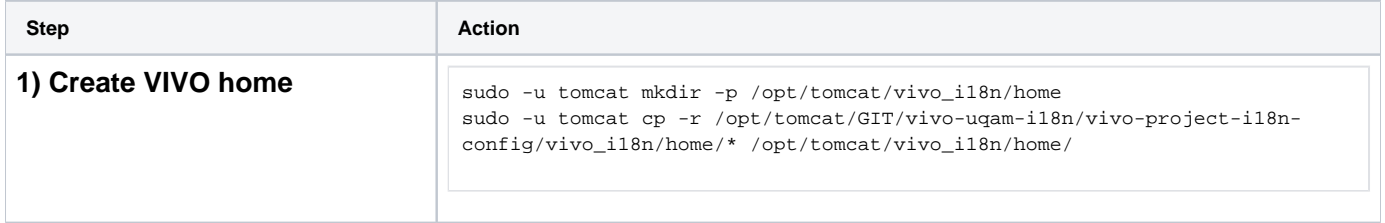

<span id="page-2-1"></span><span id="page-2-0"></span>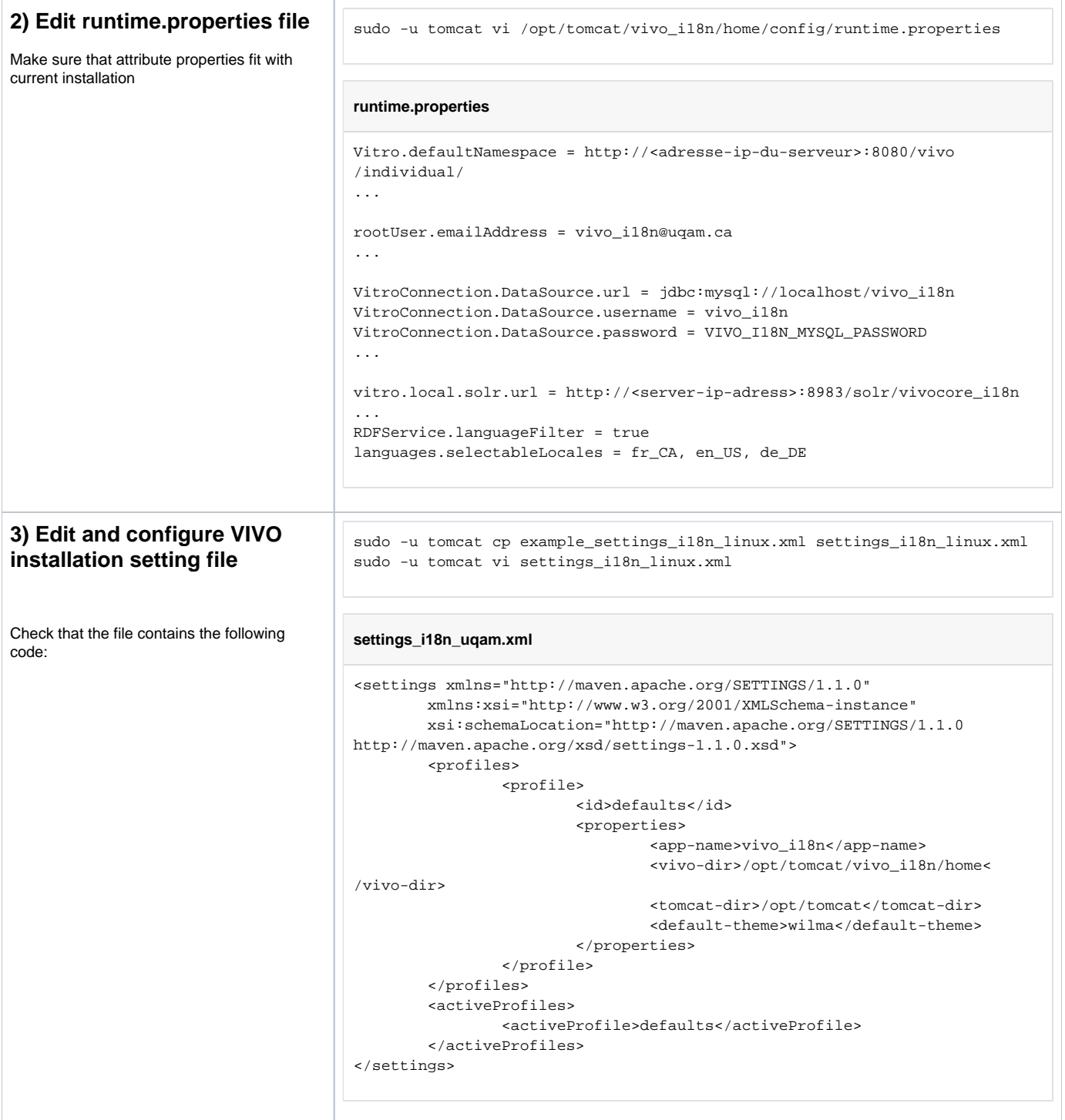

# <span id="page-2-2"></span>3- Compiling code

<span id="page-2-3"></span>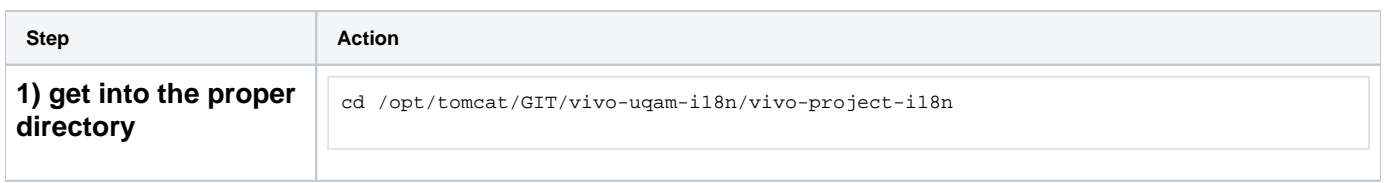

<span id="page-3-1"></span><span id="page-3-0"></span>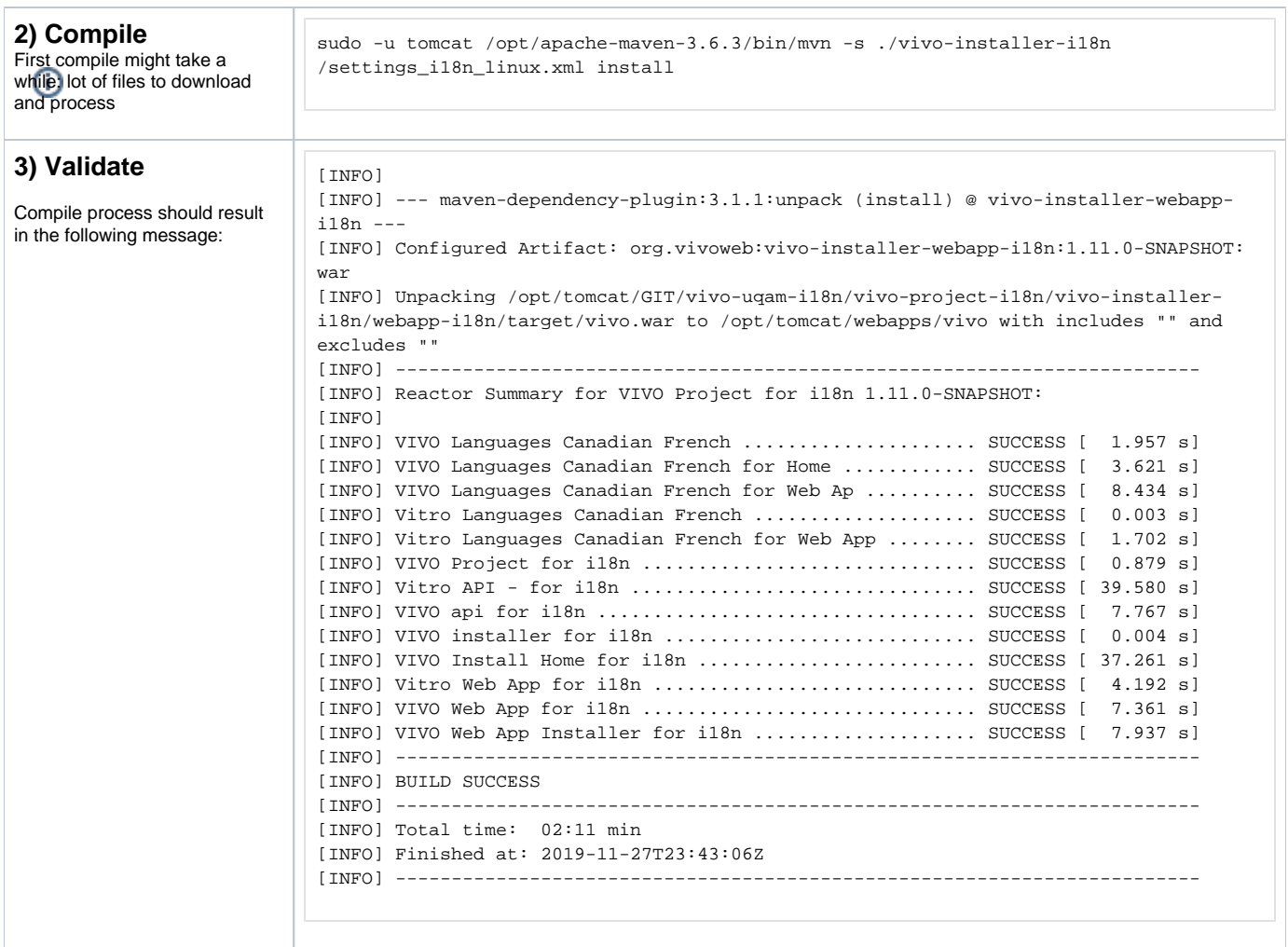

### <span id="page-3-2"></span>4- Accessing Vivo

<span id="page-3-3"></span>![](_page_3_Picture_131.jpeg)

<span id="page-4-0"></span>![](_page_4_Picture_0.jpeg)

#### <span id="page-4-1"></span>5- Final validation

To perform a final check, please refer to the **Verify Your Installation** section of the [VIVO's documentation](https://wiki.lyrasis.org/display/VIVODOC111x/Installing+VIVO) available on Lyrasis wiki.